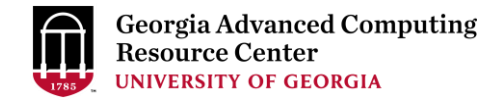

# Using Sapelo2 Cluster at the GACRC II

Georgia Advanced Computing Resource Center (GACRC)

Enterprise Information Technology Services(EITS)

The University of Georgia

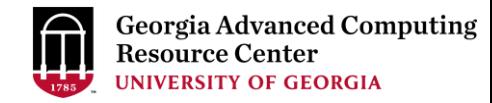

## **Outline**

#### • GACRC

- HPC Conceptual Framework
- Get Information about Computing Resources
- Request Computing Resources
- FAQs

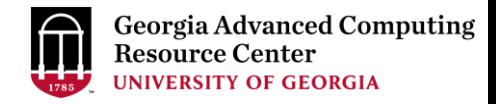

#### GACRC

- A high-performance-computing (HPC) center at the UGA
- Provide to the UGA research and education community an advanced computing environment:
	- HPC computing and networking infrastructure located at the Boyd Data Center
	- Comprehensive collection of scientific, engineering and business applications
	- Consulting and training services

Wiki: [http://wiki.gacrc.uga.edu](http://wiki.gacrc.uga.edu/)

Help and Support: [http://help.gacrc.uga.edu](http://help.gacrc.uga.edu/)

Web Site: [http://gacrc.uga.edu](http://gacrc.uga.edu/)

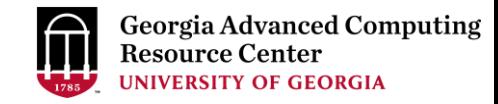

### HPC Conceptual Framework

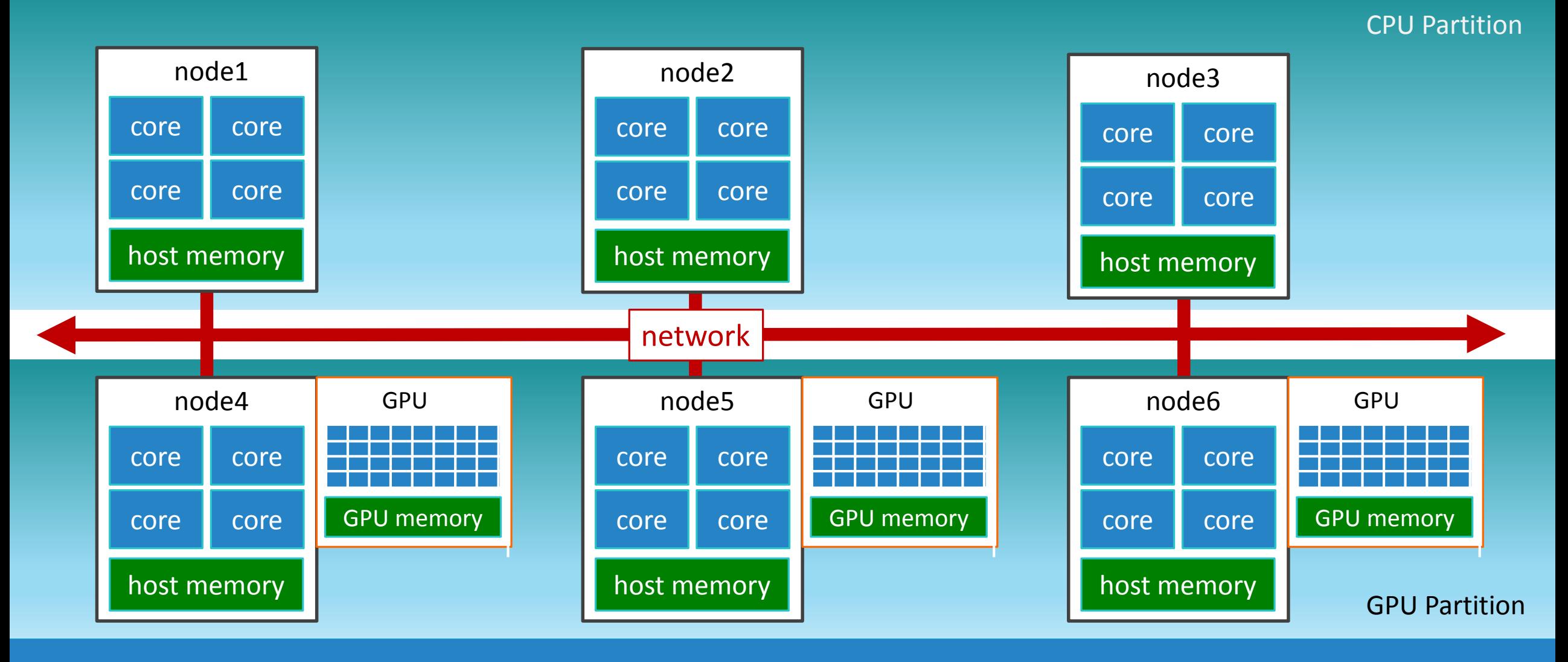

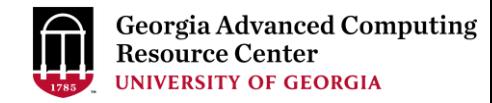

#### HPC Conceptual Framework

- Serial single-core job
	- 1. Computational task runs in a main thread on a single node, using one CPU core
- Shared-memory parallel job
	- 1. Computational task runs in multiple threads on a single node, using more than one CPU cores
	- 2. Programming library: [OpenMP](https://www.openmp.org/) (Open Multi-Processing)
	- 3. OpenMP environmental variables: OMP\_NUM\_THREADS, OMP\_PROC\_BIND, OMP\_PLACE

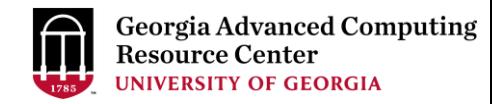

#### HPC Conceptual Framework

- Distributed-memory parallel job
	- 1. Computational task runs in multiple processes on multiple nodes, using many more CPU cores
	- 2. Programming library: [OpenMPI](https://www.open-mpi.org/), [Intel MPI Library](https://software.intel.com/content/www/us/en/develop/tools/oneapi/components/mpi-library.html#gs.88sqkf)
- GPU job
	- 1. Task runs in a main or multiple threads on a single host, using one or more CPU cores on the host
	- 2. Use one or more GPU devices equipped on the host
	- 3. Programming library: [CUDA](https://developer.nvidia.com/cuda-toolkit) or [OpenACC](https://www.openacc.org/)

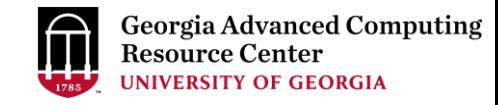

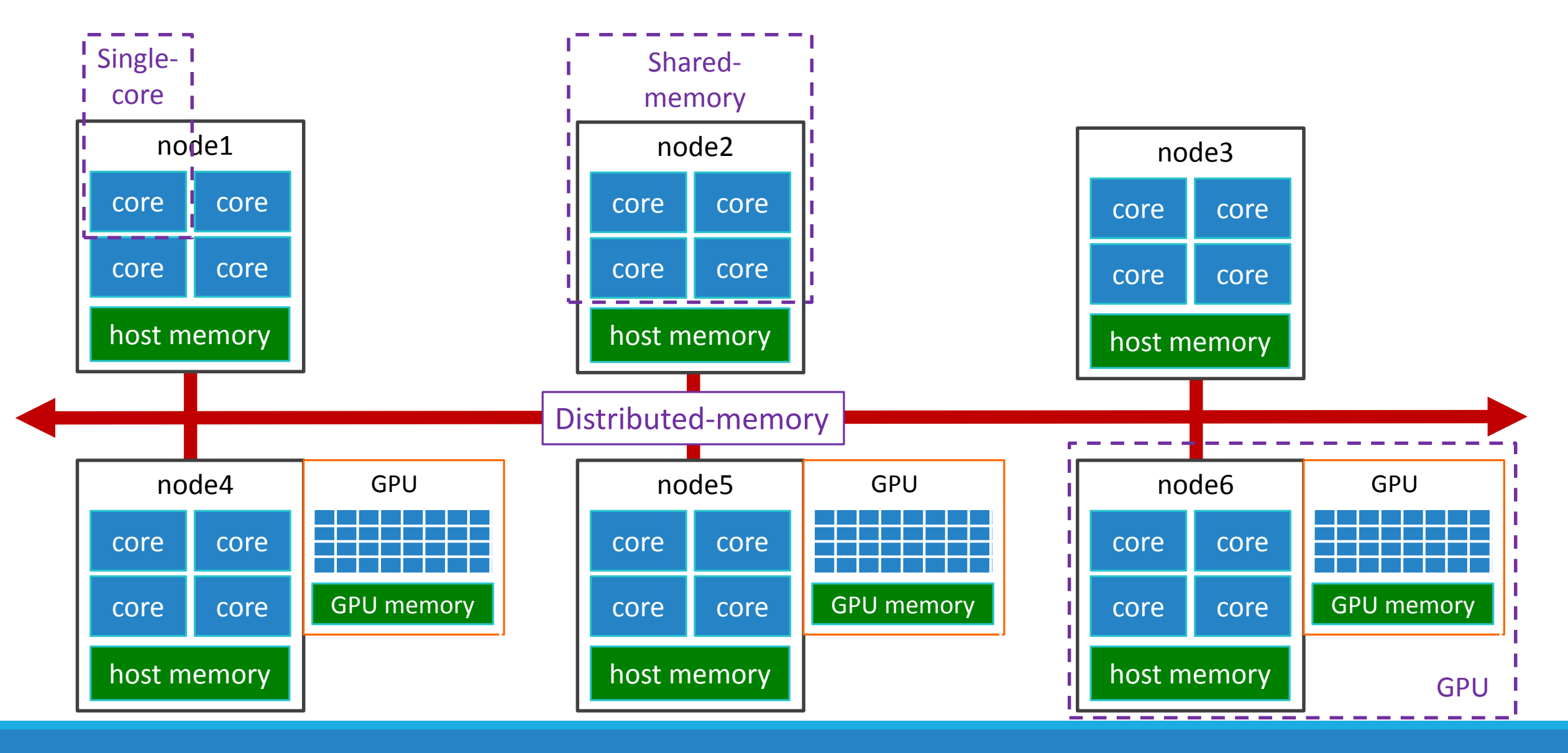

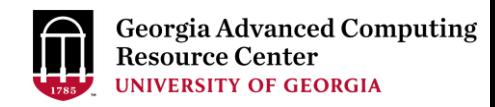

#### Get Information about Sapelo2 HPC Resources <https://wiki.gacrc.uga.edu/wiki/Systems#Sapelo2>

- sinfo : Show partitions with time limit, node number, state, and a list of nodes
	- sinfo -p batch : show specific partition, e.g., batch, highmem\_p, hugemem\_p, gpu\_p, buyin\_p
	- $\triangleright$  sinfo -p batch -t idle : show specific partition, specifying the state of nodes to view e.g., IDLE, MIXED
	- $\triangleright$  sinfo -p batch -s : summarize on specific partition with NODES(A/I/O/T), where A is for MIXED + ALLOCATED; I is for IDLE; O is for DOWN + DRAIN; T is for TOTAL
- sinfo-gacrc : GACRC wrapper script of sinfo
	- $\triangleright$  sinfo-gacrc | head -n1; sinfo-gacrc | grep -w batch
	- $\triangleright$  sinfo-gacrc | head -n1; sinfo-gacrc | grep -w highmem p
	- $\triangleright$  sinfo-gacrc | head -n1; sinfo-gacrc | grep -w csp p

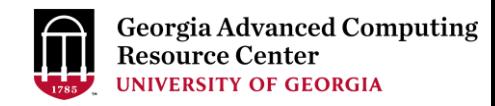

# Get Information about Sapelo2 HPC Resources

<https://wiki.gacrc.uga.edu/wiki/Systems#Sapelo2>

- sinfo-nodes : GACRC wrapper script giving UNALLOCMEM in MBs on compute nodes
	- $\triangleright$  sinfo-nodes | head -n1; sinfo-nodes | grep -w batch
	- $\triangleright$  sinfo-nodes | head -n1; sinfo-nodes | grep -w highmem p
- find\_nodes\_unallocmem\_cores : GACRC wrapper script based on sinfo-nodes:
	- Find compute nodes with the minimum available UNALLOCMEM (GB) and CPU cores on a specific partition.
	- Copy it from /usr/local/training/Sapelo2-II/ to your working folder, e.g., /home/MyID
	- Usage: ./find\_nodes\_unallocmem\_cores -h

./find\_nodes\_unallocmem\_cores -p batch -c 20 -m 100

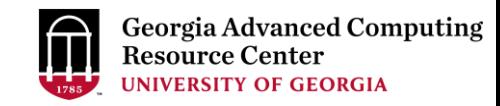

### Request Computing Resources for CPU Job

[https://wiki.gacrc.uga.edu/wiki/Running\\_Jobs\\_on\\_Sapelo2](https://wiki.gacrc.uga.edu/wiki/Running_Jobs_on_Sapelo2)

- 1. Partition (--partition) : batch/batch\_30d, highmem\_p/highmem\_30d\_p, gpu\_p/gpu\_30d\_p
- 2. Node feature (--constraint) : each compute node has a set of features, such as shown with sinfo-gacrc:
	- $\triangleright$  Processor Type:
		- AMD family: EPYC (Milan, Rome, Naples)
		- $\triangleright$  Intel family: Skylake
	- $\triangleright$  Infiniband Network
		- $\triangleright$  EDR (100Gb/s)
- 3. Node number (--nodes) :
	- $\triangleright$  Serial single-core job  $\rightarrow$  1 node
	- $\triangleright$  Shared-memory parallel job  $\rightarrow$  1 node
	- $\triangleright$  Distributed-memory parallel Job  $\rightarrow$  n nodes (n  $\geq$  1)

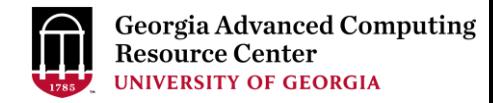

#### Request Computing Resources for CPU Job

- 4. CPU core number (--ntasks, --cpus-per-task, --ntasks-per-node) :
	- Serial single-core job  $\rightarrow$  1 core, e.g., --nodes=1, --ntasks=1, --cpus-per-task=1

--ntasks=1

- Shared-memory Job *Core number = Thread number*, e.g., --nodes=1, --ntasks=1, --cpus-per-task=20
- Distributed-memory Job Default: *Core number = Process number*

Non-default: *Core number > Process number* (using srun -n is needed!)

```
E.g., --nodes=20, --ntasks-per-node=20, --cpus-per-task=1
```
--ntasks=400, --cpus-per-task=1

--ntasks=400

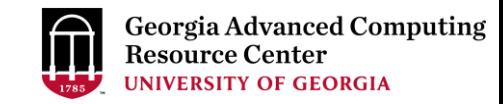

#### Request Computing Resources for GPU Job

[https://wiki.gacrc.uga.edu/wiki/Running\\_Jobs\\_on\\_Sapelo2](https://wiki.gacrc.uga.edu/wiki/Running_Jobs_on_Sapelo2)

- 1. Partition (--partition) : gpu\_p/gpu\_30d\_p
- 2. Node number (--nodes) : usually 1 (single node)
- 3. GPU devices (--gres) : e.g., --gres=gpu:1

--gres=gpu:P100:1

--gres=gpu:A100:2

- 4. Host CPU Core number (--ntasks, --cpus-per-task, --ntasks-per-node):
	- $\triangleright$  Single core  $\rightarrow$  1 core, e.g., --ntasks=1

Multiple cores *Core number = thread number*, e.g., --nodes=1, --ntasks=1, --cpus-per-task=4

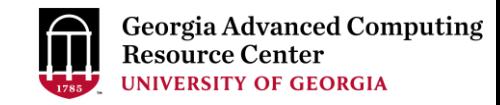

#### Request Computing Resources - Memory

<https://wiki.gacrc.uga.edu/wiki/Systems#Sapelo2>

1. Serial single-core or Shared-memory job : request total memory from single node, e.g.

--mem=10gb

2. Distributed-memory job : request memory for each process, e.g.

--mem-per-cpu=2gb (2048mb)

3. GPU job: request total host memory from single host, e.g.

--mem=40gb

GPU devices are not shared between jobs, so your job will be able to use the entire memory on a GPU device (no need to request it).

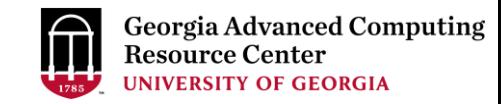

#### FAQ1 - How to find Nodes with UNALLOCMEM>200GB and cores>100

#### zhuofei@ss-sub1 ~\$ ./find nodes unallocmem cores -p batch -m 200 -c 100

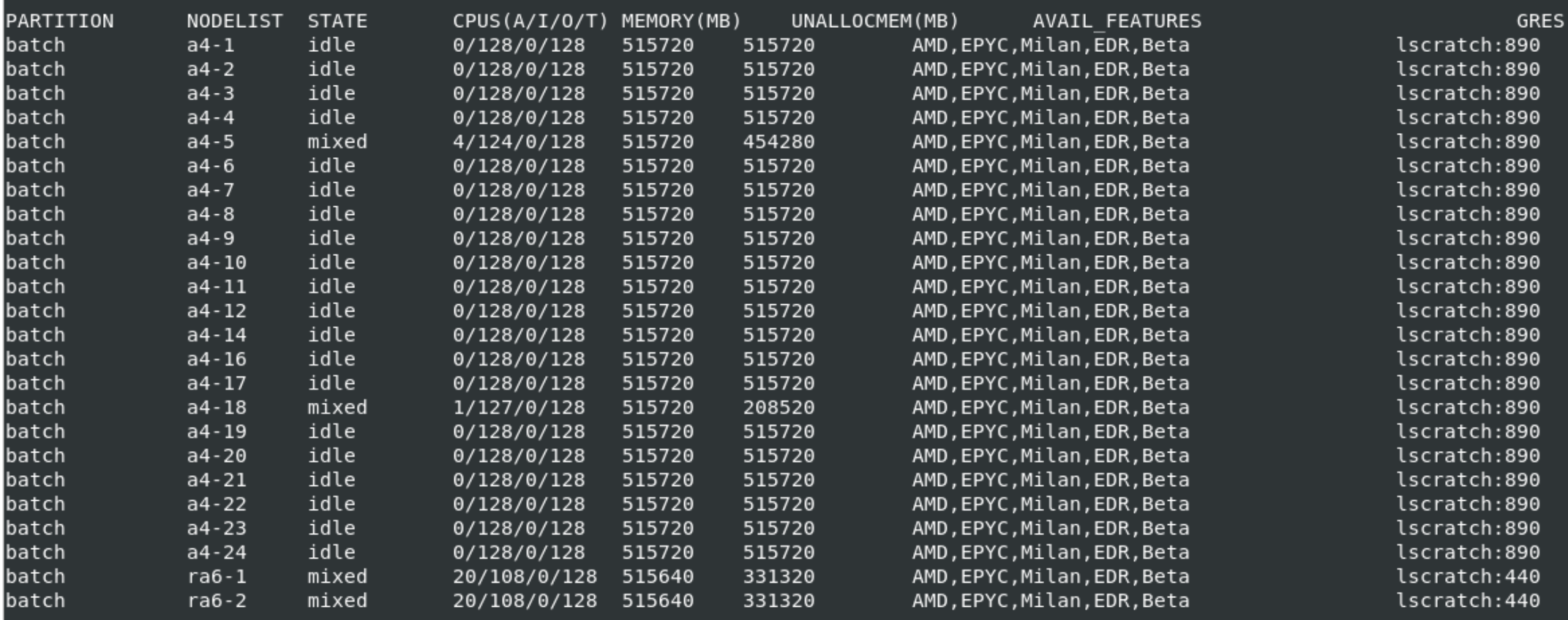

Total 24 node(s) is/are qualified, with the minimum 200 GB (204800.000000 MB) of UNALLOCMEM and 100 CPU cores.

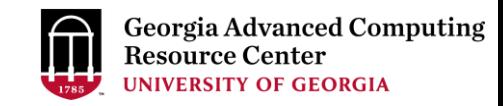

#### FAQ2 - How can I make my job run more efficiently [https://wiki.gacrc.uga.edu/wiki/Best\\_Practices\\_on\\_Sapelo2](https://wiki.gacrc.uga.edu/wiki/Best_Practices_on_Sapelo2)

- Understand the software that you run in your job
- Understand the data that you use in your job
- Understand the computing platform where you run your job

#### Understand the software that you run in your job

- Understand PARALLEL CAPABILITY of the software that you run in your job
	- Can it run in a *shared-memory job* using multiple threads in parallel?
	- Can it run in a *distributed-memory job* using multiple MPI processes in parallel, using multiple compute nodes?
	- $\triangleright$  Have you read the documentation of the software provided by the developers for any advice on the computing resources the software can utilize to run in parallel tasks?
	- $\triangleright$  Jobs that cannot run with multiple cores or across multiple nodes will NOT run faster if more than one core or more than one node are requested!

#### Understand the software that you run in your job

- Understand PARALLEL SCALABILITY if the software is a parallel capable software
	- $\triangleright$  Don't start with too many cores, unless you already know that the application scales well. Do resource scaling-up by yourself.
	- $\triangleright$  If you are running an application in a multi-threaded job using multi-cores, please test it with a low number of cores, then increase the number of cores to see how well the application parallelizes (can be approximately tested by dividing the CPU time by the wallclock runtime (job elapsed time), sacct-gacrc -X -j <jobID>).
	- $\triangleright$  The optimal number of cores depends on the application and the data size. You should not assume that a multi-threaded job will always run faster with more cores, as that is sometimes not the case.

#### Understand the data that you use in your job

- How big is your data? What is the format of your data?
- Do you know how the memory requirements of your computational job increase as the input data gets larger?
- Data parallelism Can your data be regrouped such that they can be used and run in parallel in elements of an array job?

[https://wiki.gacrc.uga.edu/wiki/Array\\_Jobs](https://wiki.gacrc.uga.edu/wiki/Array_Jobs)

#### Understand the computing platform where you run your job

- Sapelo2 computing platform:<https://wiki.gacrc.uga.edu/wiki/Systems#Sapelo2>
- Which processor type is newer on Sapelo2?
	- $\checkmark$  AMD EPYC Milan: Zen 3, released 2020
	- $\checkmark$  AMD EPYC Rome: Zen 2, released 2019
	- $\checkmark$  AMD EPYC Naples: Zen 1, released 2017
	- $\checkmark$  Intel Skylake: Xeon Gold, release 2017 [https://en.wikipedia.org/wiki/List\\_of\\_AMD\\_processors](https://en.wikipedia.org/wiki/List_of_AMD_processors) [https://en.wikipedia.org/wiki/List\\_of\\_Intel\\_processors](https://en.wikipedia.org/wiki/List_of_Intel_processors)
- What processor type is the best to run your software (--constraint)? Is your software optimized for a specific type of processor?
- Using srun is more preferable than using mpirun/mpiexec to run a MPI job on Sapelo2.

#### Understand the computing platform where you run your job

- Can you use local scratch to improve the IO performance of your job?
	- Each compute node has a file system called /lscratch on local SSD drives that users can utilize as temporary storage*; hugemem\_p* nodes and *A100 GPU nodes* have the fastest *nVME SSD*.
	- $\triangleright$  The /lscratch is very fast compared to the network file system /scratch; but its capacity is low and it cannot be accessed from outside the compute node.
	- $\triangleright$  Single-node jobs (serial single-core or shared-memory) that need to perform a lot disk IO can benefit from running from /lscratch; In general, MPI jobs cannot use /lscratch.
	- $\triangleright$  Clean up /lscratch by moving data back to /scratch, before your job exits from the node.
	- Reported in the last GRES column (Generic RESources) by sinfo-gacrc or sinfo-nodes.
	- https://wiki.gacrc.uga.edu/wiki/Running Jobs on Sapelo2#How to run a job using the local scrat ch .2Flscratch\_on\_a\_compute\_node

FAQ3 - Why is my job pending? https://wiki.gacrc.uga.edu/wiki/Frequently Asked Questions#Why is my job\_pending.3F

FAQ4 - How can I get my job to start sooner? [https://wiki.gacrc.uga.edu/wiki/Job\\_Resource\\_Tuning#Time\\_to\\_Job\\_Start](https://wiki.gacrc.uga.edu/wiki/Job_Resource_Tuning#Time_to_Job_Start)

## GACRC Support [http://help.gacrc.uga.edu](http://help.gacrc.uga.edu/)

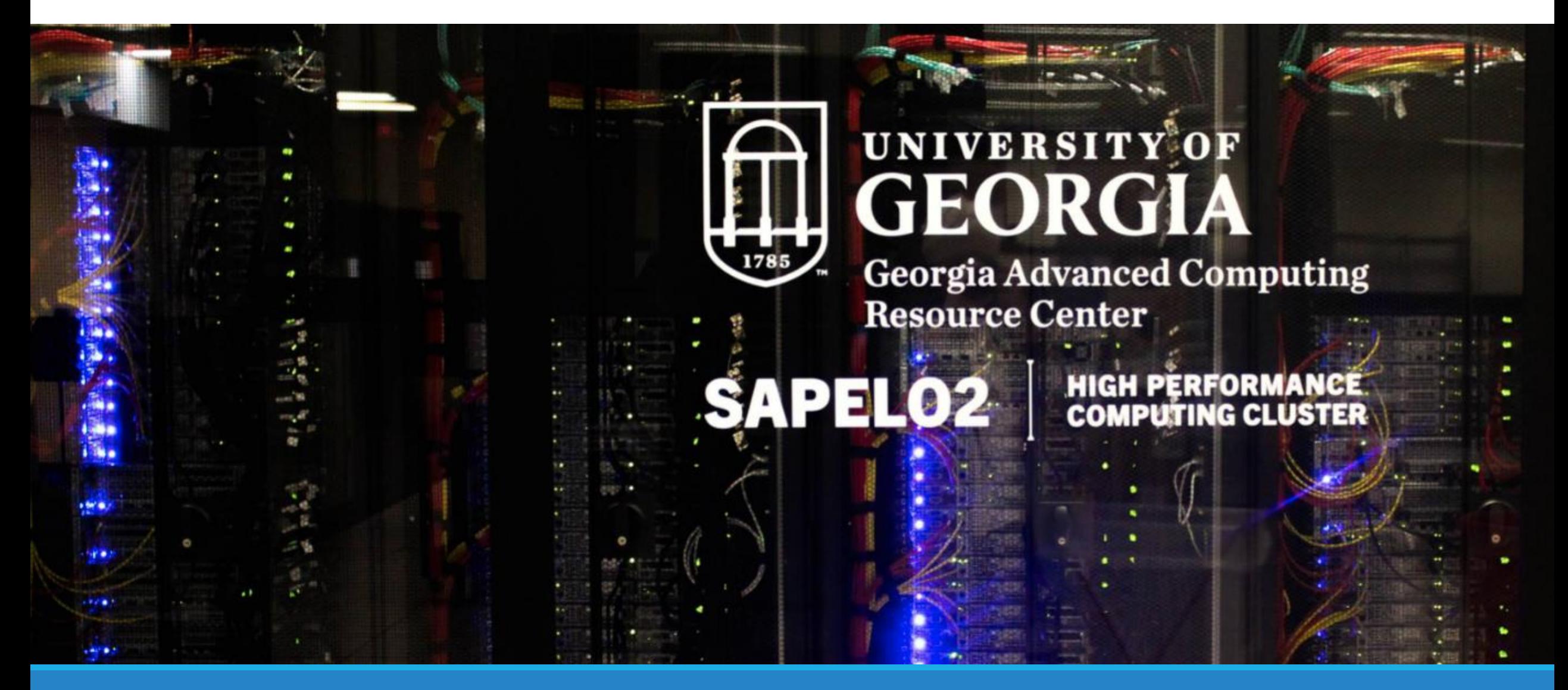